# Smart Device 2000 Quick Start Guide

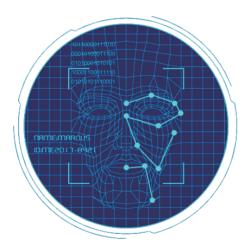

Please read the Quick Start Guide carefully before using the product and keep it.

### **About this Manual**

- Use this manual as a guide. The photos, graphics, icons, etc. provided in the manual are for explanation purposes only, and may differ from the specific products. Please prevail in kind.
- This manual may be upgraded later for product upgrading or other request needs; For the lastest version, pls contact our after sales.

#### **Responsibility Statement**

- To the fullest extent permitted by law, product describled in this manual (hardware, software, firmware,etc included) is provided "as is", No expressed warranties or implied warranties is made by us, including but but not limited to its marketability, quality-satisfaction; special purpuse-serving, Non infringement of third party rights; No responsibility is bared by us for any special, collateral, Incidental or indirect damage caused by using our manual or product, including but not limited to damge on commercial profit loss, date or file loss.
- Regarding to the product with internet access, the use of product shall be wholly at your own risks. Our company shall not take any responsibilites for abnormal operation, privacy leakage or other damages resulting from cyber attack hacker attack, virus inspection, or other internet security risks; however, our company will provide timely technical support if required.
- Regulatory approaches are influenced by jurisdictions.Before using this
  product, please check all relevant laws in your jurisdiction to ensure that
  your use confirms the applicable laws.If the product is used with illegal
  products or used for other improper purposes such as infringing the rights
  of third parties, the company shall not assume any responsibility.
- In the event of any conflicts between this manual and the applicable law, the legal provisions shall prevail.

### **Products Appearance**

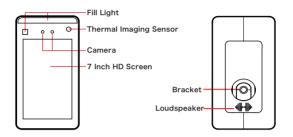

# Wire Interface

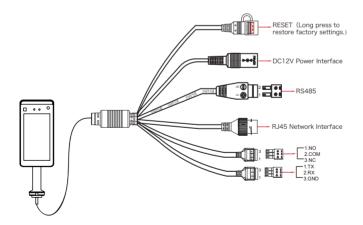

### Installation

Install the device on the gate:

- Open a hole with a diameter of D = 35mm on the gate, and the recommended position is 1/3 to 1/4 from the entrance end;
- Insert the equipment mounting bracket into the opening of the gate and fix the equipment nut from the inside of the gate;
- Adjust the device to a suitable angle (angle between 5° -15° vertical).

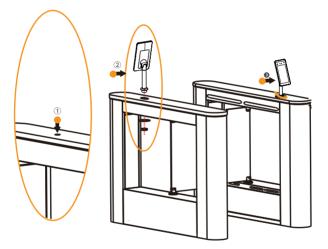

#### Boot:

According to the introduction of the wire interface, connect the device to the network so that the device and the configuration computer are under the same router, and power on.

# **Platform Installation**

Step 1: Under the Windows operating system, double-click "SDP2000\_ VX.X. X.exe", enter the installation password "123456", click "Next", and follow the prompts to perform the installation.

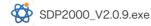

Step 2: After the installation is complete, the desktop displays the SDP2000 Sever platform icon.

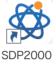

#### Log In

Step 1: Double-click on the desktop " To enter the login interface. Google Chrome or Firefox browser is recommended).

Step 2: Enter the user name "user", password "123456", and click "Login" to log in to the LAN platform.

| Smart Device Platform                                                 |  |
|-----------------------------------------------------------------------|--|
| Annual Device Plationni<br>Annual<br>Pene eta accast anter<br>Passent |  |
| Penne wher your passaver                                              |  |

# **Add Device**

Step 1: After logging into the platform, check "Device - Scan Device".

| Smart | : Device Platfo   | orm    |    |             |            |         |                      |         |                    | 0        | Hlus |
|-------|-------------------|--------|----|-------------|------------|---------|----------------------|---------|--------------------|----------|------|
|       |                   |        |    |             |            |         |                      |         |                    |          |      |
|       | Resource          |        |    |             |            |         |                      |         |                    |          |      |
| ø     | Personnel         |        |    |             |            |         |                      |         |                    | foport ~ |      |
| •     | Visitor<br>Report |        | De | rice Name D | evice Type | lddress | Device MAC           | Version | Communication Port | Engage   |      |
| *     | System            |        |    |             |            |         | atching records four |         |                    |          |      |
| o;    | Terminal Ve       | rsiðfi |    |             |            | NOT     | acting records rou   | 101     |                    |          |      |
|       |                   |        |    |             |            |         |                      |         |                    |          |      |

Step 2: Select the device, click "  $\left< \overbrace{O} \right>$  " to modify the device IP, and click "Submit".

| Smart Device Pla    | tlorm       |   |           |         |                         |                   |              |       |        |           | 0   | HLuser |
|---------------------|-------------|---|-----------|---------|-------------------------|-------------------|--------------|-------|--------|-----------|-----|--------|
|                     |             |   |           |         |                         |                   |              |       |        |           |     |        |
| Resource     Device |             |   |           |         |                         |                   |              |       |        |           |     | reth   |
| Personne            |             |   |           | 1       |                         | Conf.             |              | - 8 × |        |           |     |        |
| Visitor             |             |   |           | 1       |                         | Cont.             |              |       |        |           |     |        |
| M Report            |             |   |           |         |                         |                   |              |       |        |           |     |        |
| System              | v<br>ersion |   |           |         | Network Mask<br>Gateway |                   |              |       |        |           |     |        |
|                     |             |   |           |         |                         |                   |              |       |        |           |     |        |
|                     |             |   |           |         |                         |                   | Submit       |       |        |           |     |        |
|                     |             |   |           |         |                         |                   |              |       |        |           |     |        |
|                     |             |   |           |         |                         |                   |              |       |        |           |     |        |
|                     |             | n | FRD Y1ZHI | 7101470 | 604805 192.1            | 68.170.38 00:00:1 | 8:0F:D8:40 7 | 080   | On Ine | Not Added | @ ⊕ |        |

| The factory default values of | the device are as follows: |               |
|-------------------------------|----------------------------|---------------|
| IP Adress : "192.168.1.88"    | Password : "12345"         | Port : "7080" |

Step 3: Select the device and click " (+)" or " Call Add ", select the area, and click "Set".

| Smart  | : Device Plati | iorm   |  |           |              |                                              |                                           |                    |        |           | ۲   | HLuser- |
|--------|----------------|--------|--|-----------|--------------|----------------------------------------------|-------------------------------------------|--------------------|--------|-----------|-----|---------|
| 15.    |                |        |  |           |              |                                              |                                           |                    |        |           |     | 5       |
| 0      | Resource       |        |  |           |              |                                              |                                           |                    |        |           |     |         |
| •      |                |        |  |           |              |                                              |                                           |                    |        |           |     |         |
| ©<br>8 | Personnel      |        |  |           |              | IP Address                                   | Device MAC                                | Communication Port |        |           |     |         |
| L#     | Report         |        |  |           | 123154564    |                                              | Add device                                | - 🗈 ×              |        |           |     |         |
| *      | System         |        |  | FRD YIZHI |              | Number of selected<br>Select the device bins | devices: 1<br>ding region (default is the |                    |        | Not Added |     |         |
| o;     | Terminal Vo    | arsióń |  |           |              |                                              |                                           |                    |        |           |     |         |
|        |                |        |  |           |              |                                              | ancel Set                                 |                    |        |           |     |         |
|        |                |        |  |           |              |                                              |                                           |                    |        |           |     |         |
|        |                |        |  |           |              |                                              |                                           |                    |        |           |     |         |
|        |                |        |  |           |              |                                              |                                           |                    |        |           |     |         |
|        |                |        |  | FRD YIZHI | 710147060480 | 5 192.168.170.38                             | 8 00:00:18:0F:D8:40                       | 7050               | Online | Not Added | @ @ |         |

#### **Device Configuration**

After logging in to the platform, enter the "Device" interface and click "  $\bigcirc$  " to configure the basic parameter and other parameter of network, remote, function and delete the device.

| Smart Device | e Platform   |                                                                    | Huser-    |
|--------------|--------------|--------------------------------------------------------------------|-----------|
|              |              |                                                                    |           |
| C Resou      |              |                                                                    |           |
| (%) Perso    |              |                                                                    |           |
| Visito       |              | Conf 🗅 ×                                                           |           |
| A System     |              |                                                                    |           |
|              | inal Versióń | 1231545645864 FRD_Y12H1 1231545645864<br>Device Name 1231545645864 |           |
|              |              |                                                                    | e ( 1 ) » |
|              |              |                                                                    |           |
|              |              | Cancel Reset Set                                                   |           |
|              |              |                                                                    |           |
|              |              |                                                                    |           |

Temperature measurement setting:

On the device list interface, click "  $\langle \mathcal{O} \rangle$  -Function Parameters", enable "Temperature Check", Setting "Alarm Temperature", and click "Set" to complete the setup.

Note: "Temperature Check" is enabled by factory default as "37.3 °C".

| Smart Device Platfo                                                                                                    | m    |                                                                          |                                                   | Huser- |
|----------------------------------------------------------------------------------------------------|------|--------------------------------------------------------------------------|---------------------------------------------------|--------|
| BA Search Menu                                                                                                    |      |                                                                          |                                                   |        |
| Device                                                                                                    |      | Device MAC Enter MAC address State Please select ✓ Version Please sele • |                                                   |        |
| Personnel           Image: Second descent descent |      |                                                                          |                                                   | bpot ⊻ |
| Lad Report                                                                                                    |      | Device Name Device Type SN Basic Network<br>Parameters Config            | Remote Version Function<br>Config Info Parameters |        |
| System                                                                                                    | ~    |                                                                          |                                                   |        |
| o, tamini va                                                                                                    | 2011 |                                                                          |                                                   |        |
|                                                                                                    |      |                                                                          |                                                   |        |
|                                                                                                    |      |                                                                          | No.                                               |        |
|                                                                                                    |      |                                                                          | Reset                                             |        |
|                                                                                                    |      |                                                                          |                                                   |        |

#### **Import Face Library**

Step 1: [Import persongnel images in batches] After logging into the platform, click "Personnel - Personnel - Import personnel images in batches" - select pictures - "Upload" and the pictures are added into the device.

| Smart Device Platform        | () Huser-                                                                                                    |
|------------------------------|----------------------------------------------------------------------------------------------------|
| 🗱 Search Menu                |                                                                                                    |
| 🗅 Resource 🗡                 | Creation Date                                                                                                    |
| Personnel ^                  |                                                                                                    |
| Organizational     Personnel | Eppert V                                                                                                    |
| Visitor Y                    | No Group     Image No. Name Gender Mobile Phone No. Department Certificate Type Certificate No. State Creation Date                                                                                                    |
| and Report ✓                 |                                                                                                    |
| n System ✓                   |                                                                                                    |
| og Terminal Versión          | 共 <b>0条</b> 物页显示 <b>10</b> • 条                                                                                                    |
|                              | به ب الا الجمع المحمد المعروبة المختلفة الله الجمع المحمد المحمد المحم |
|                              |                                                                                                    |
|                              |                                                                                                    |
|                              |                                                                                                    |
|                              |                                                                                                    |
|                              |                                                                                                    |

|      | [Improve personnel information in batches] When<br>importing pictures in batches, the pictures must meet<br>the following requirements:                                                                                                    |
|------|----------------------------------------------------------------------------------------------------|
| Note | <ol> <li>The picture naming format can be set as: name.jpg,<br/>name_department name.jpg, name_department<br/>name_personnel number.jpg (the department name must<br/>exist in the system; the personnel number must be<br/>unique).</li> </ol> |
|      | 2. Ensure a clear face picture and the total size must less than 80M.                                                                                                    |

Step 2: Click "Import personnel in batches - batch add people templates.xls", download "Templates", enter personnel information in the template according the picture, then save the template, click "Import", and import the saved personnel information template.

| Smart | Device Plat | orm   |                                                                                                    |           | Huser         |
|-------|-------------|-------|----------------------------------------------------------------------------------------------------|-----------|---------------|
|       |             |       |                                                                                                    |           |               |
| 0     | Resource    |       |                                                                                                    |           | _             |
| æ     | Organizati  | inal  | Staff information in                                                                                                    | nport — 🖾 | ×<br>6pot ×   |
| 8     |             |       | CI ALL Click to download batch add people templates at                                                                                                    | 15        |               |
|       | Visitor     |       |                                                                                                    |           | Creation Date |
| Les.  | Report      |       | 2.1ne uproaded the must be excernice, and an analysis of the control of the control of the co |           |               |
| *     | System      |       | 3.Do not upload the same file repeatedly<br>4.The uploaded file shall not exceed 2M                                                                                                    |           |               |
| 05    | Terminal V  | rsiðń |                                                                                                    | Import    |               |
|       |             |       |                                                                                                    |           |               |
|       |             |       |                                                                                                    |           |               |
|       |             |       |                                                                                                    |           |               |
|       |             |       |                                                                                                    |           |               |
|       |             |       |                                                                                                    |           |               |
|       |             |       |                                                                                                    |           |               |

Step 3: After the gallery is added into device it can realize face recognition and temperature measurement.

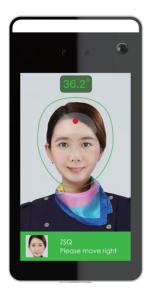

# To ensure the accuracy of temperature measurement, please following below steps:

- The temperature sensing system needs to run about 5 minutes before working when the equipment was turned on.
- Temperature measurement distance: 0.5m -1.0m, 0.75m is best, it is recommended to paste the test mark on the floor.
- When measuring temperature, fix the device and frontal face directly at the face frame.
- When measuring temperature, do not have any obstructions on your forehead.